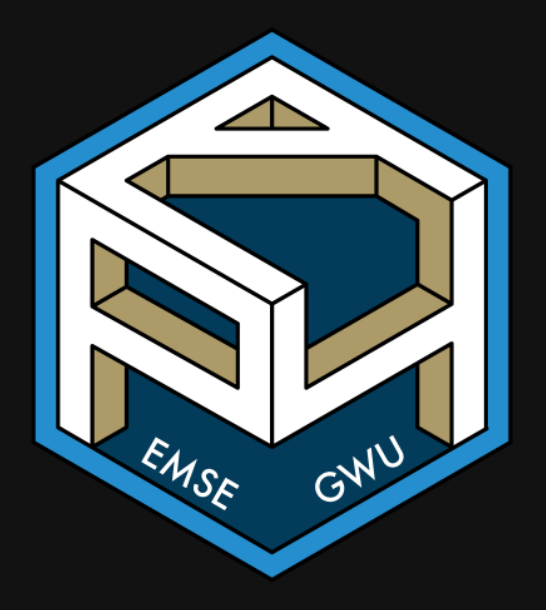

EMSE 4571: Intro to Programming for Analytics

John Paul Helveston

**T** April 13, 2023

- 1. Plotting with Base R
- 2. Plotting with ggplot2: Part 1
- BREAK
- 3. Plotting with ggplot2: Part 2
- 4. Tweaking your ggplot

- 1. Plotting with Base R
- 2. Plotting with ggplot2: Part 1
- BREAK
- 3. Plotting with ggplot2: Part 2
- 4. Tweaking your ggplot

## Today's data:

### Bear attacks in North America

Explore the bears data frame:

glimpse(bears) head(bears)

### Two basic plots in R

### Scatterplots Histograms

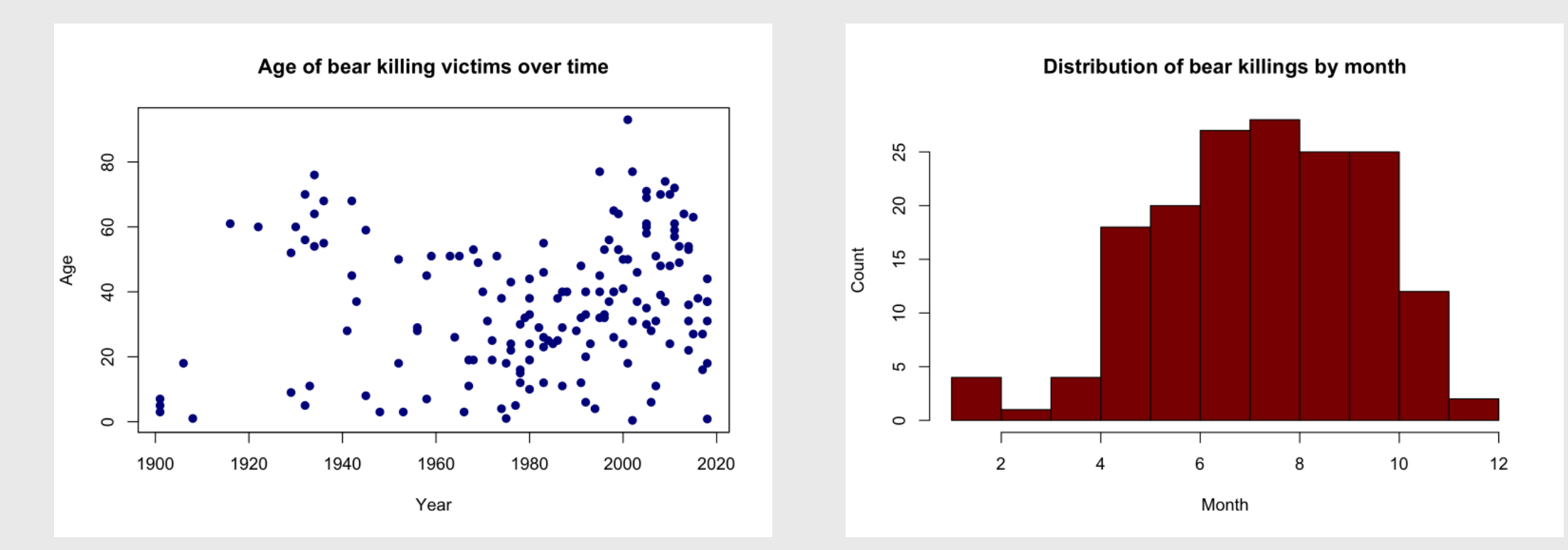

## Scatterplots with plot()

Plot relationship between two variables

General syntax:

 $plot(x = x_vector, y = yvector)$ 

## Scatterplots with plot()

### Plot relationship between two variables

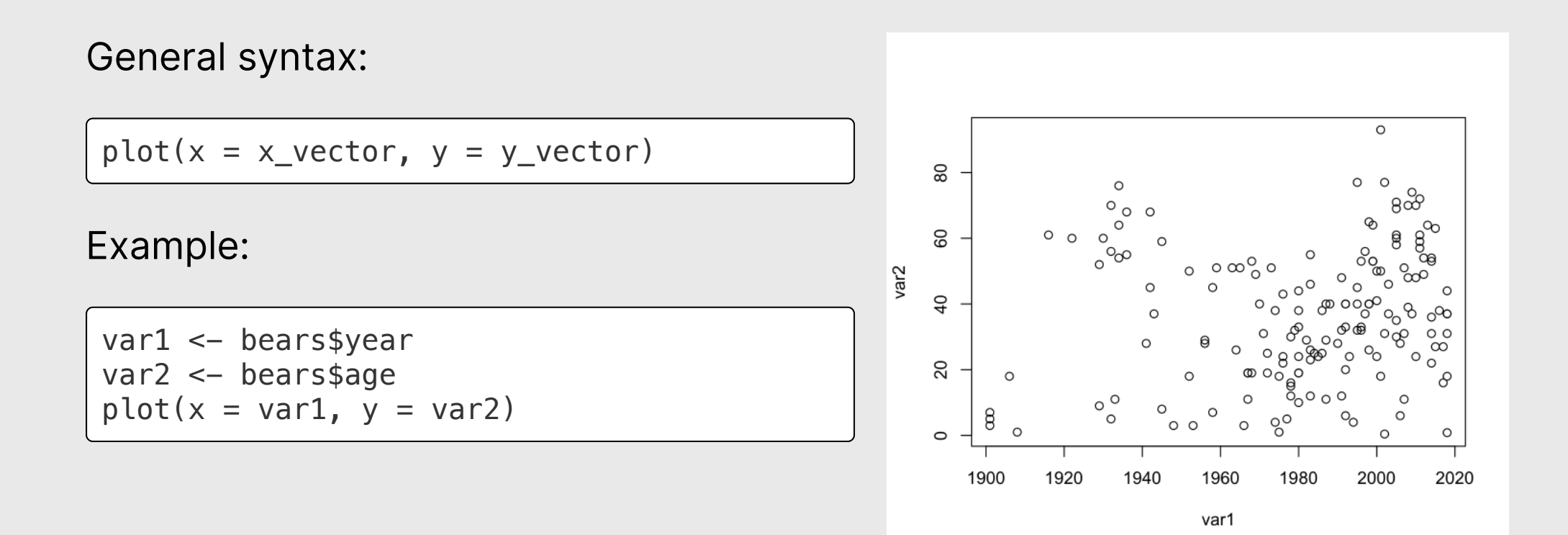

## Scatterplots with plot()

x and y must have the same length!

 $var2 \leftarrow var2[-1]$ 

```
length(var1) == length(var2)
```
#> [1] FALSE

```
plot(x = var1, y = var2)
```
#> Error in xy.coords(x, y, xlabel, ylabel, log): 'x' and 'y' lengths differ

# Making plot() pretty

#### plot(

```
x = \text{bears\,year}y = \text{bears}\ age,
  col = 'darkblue', # Point color
  pch = 19, # Point shape
  main = "Age of victims over time",
 xlab = "Year",
 ylab = "Age of victim"
)
```
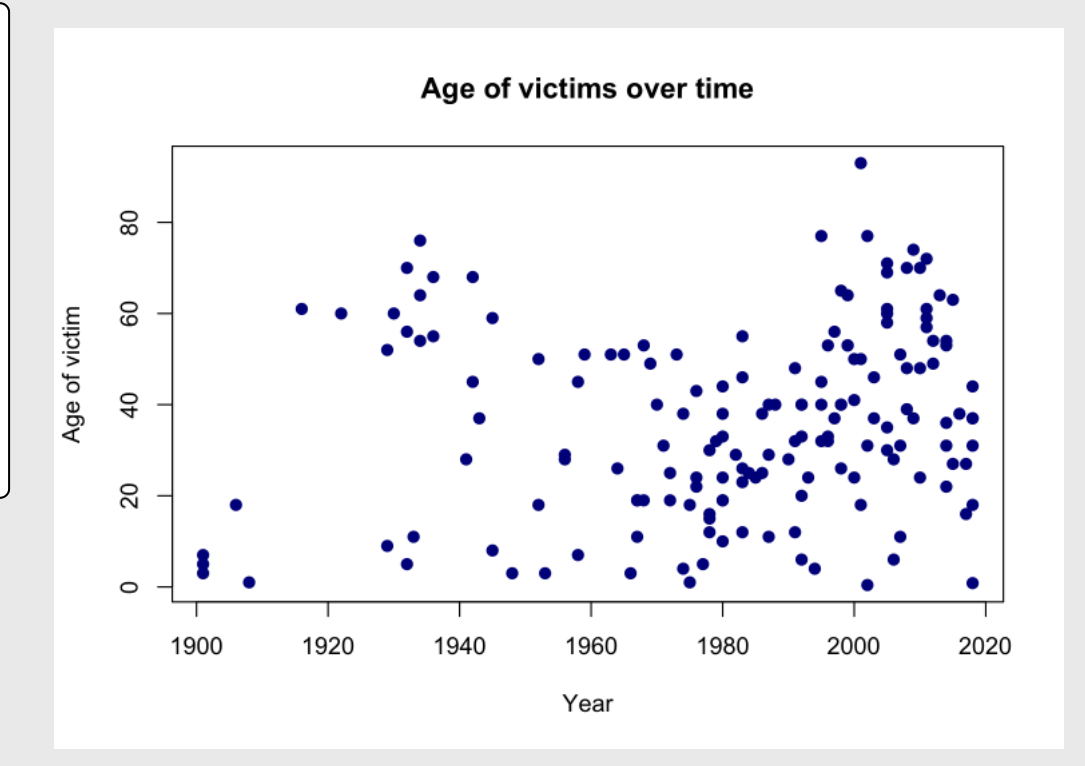

### Your turn: plot ()

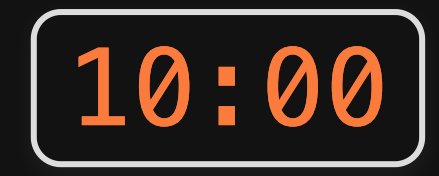

Does the annual number of bird impacts appear to be changing over time?

Make <sup>a</sup> plot using the birds data frame to justify your answer.

Hint: You may need to create a *summary* data frame to answer this question! Bonus: Make your plot pretty!

## Histograms with hist()

### Plot the *distribution* of a single variable

General syntax:

hist( $x = x$ \_vector)

## Histograms with hist()

### Plot the *distribution* of a single variable

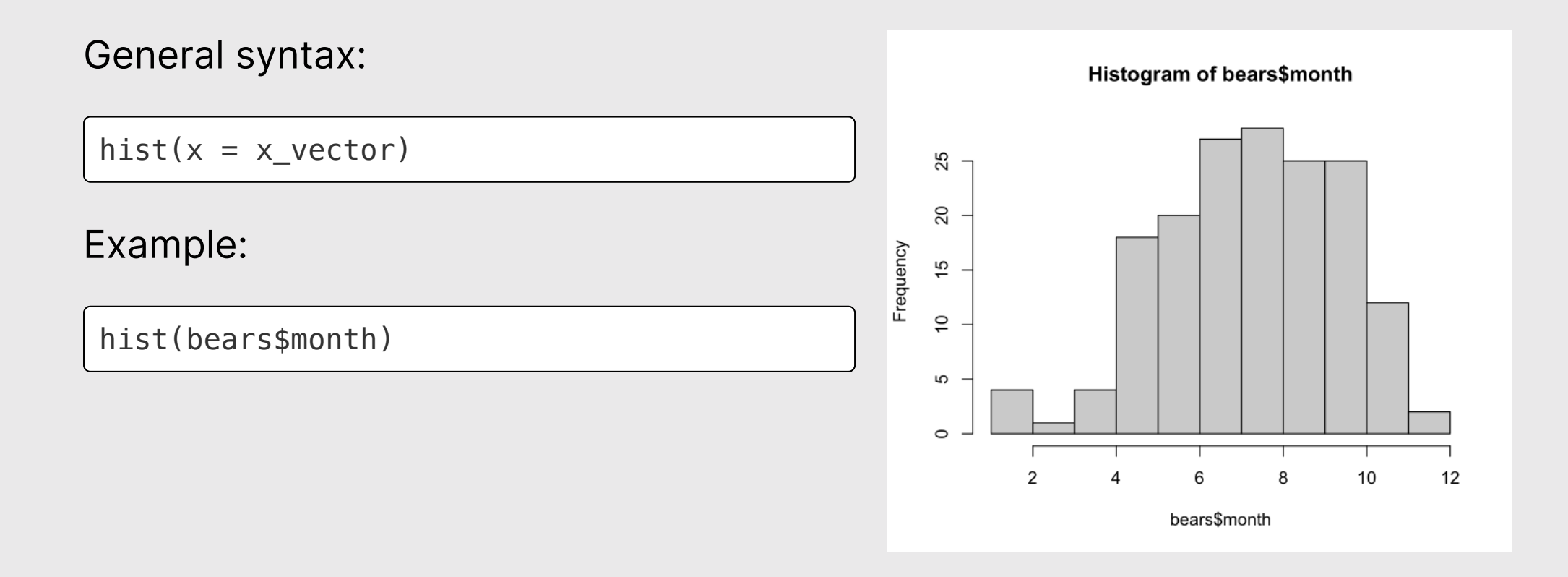

## Making hist() pretty

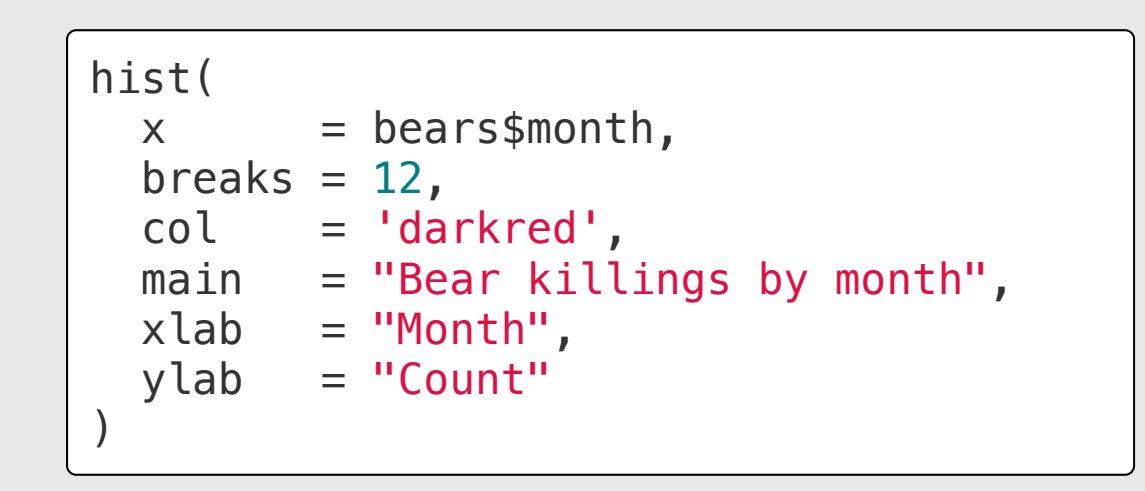

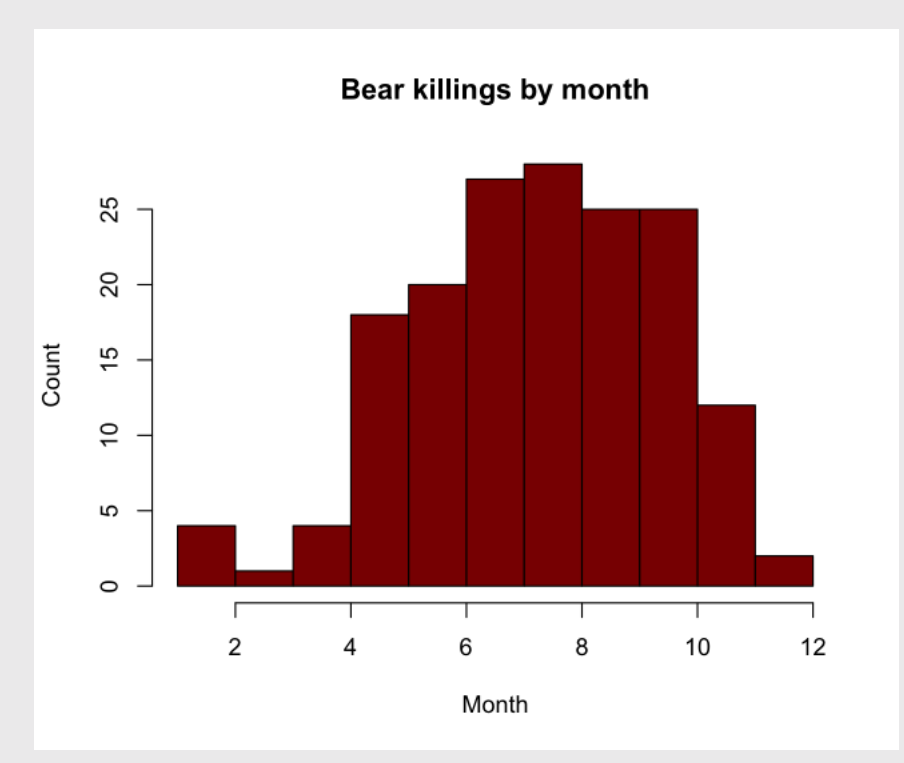

### Your turn: hist()

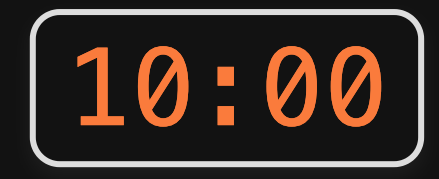

Make plots using the birds data frame to answer these questions

- Which months have the highest and lowest number of bird impacts in the dataset?
- Which aircrafts experience more impacts: 2-engine, 3-engine, or 4-engine?
- 3. At what height do most impacts occur?

Bonus: Make your plots pretty!

- 1. Plotting with Base R
- 2. Plotting with ggplot2: Part 1
- BREAK
- 3. Plotting with ggplot2: Part 2
- 4. Tweaking your ggplot

### Better figures with ggplot2

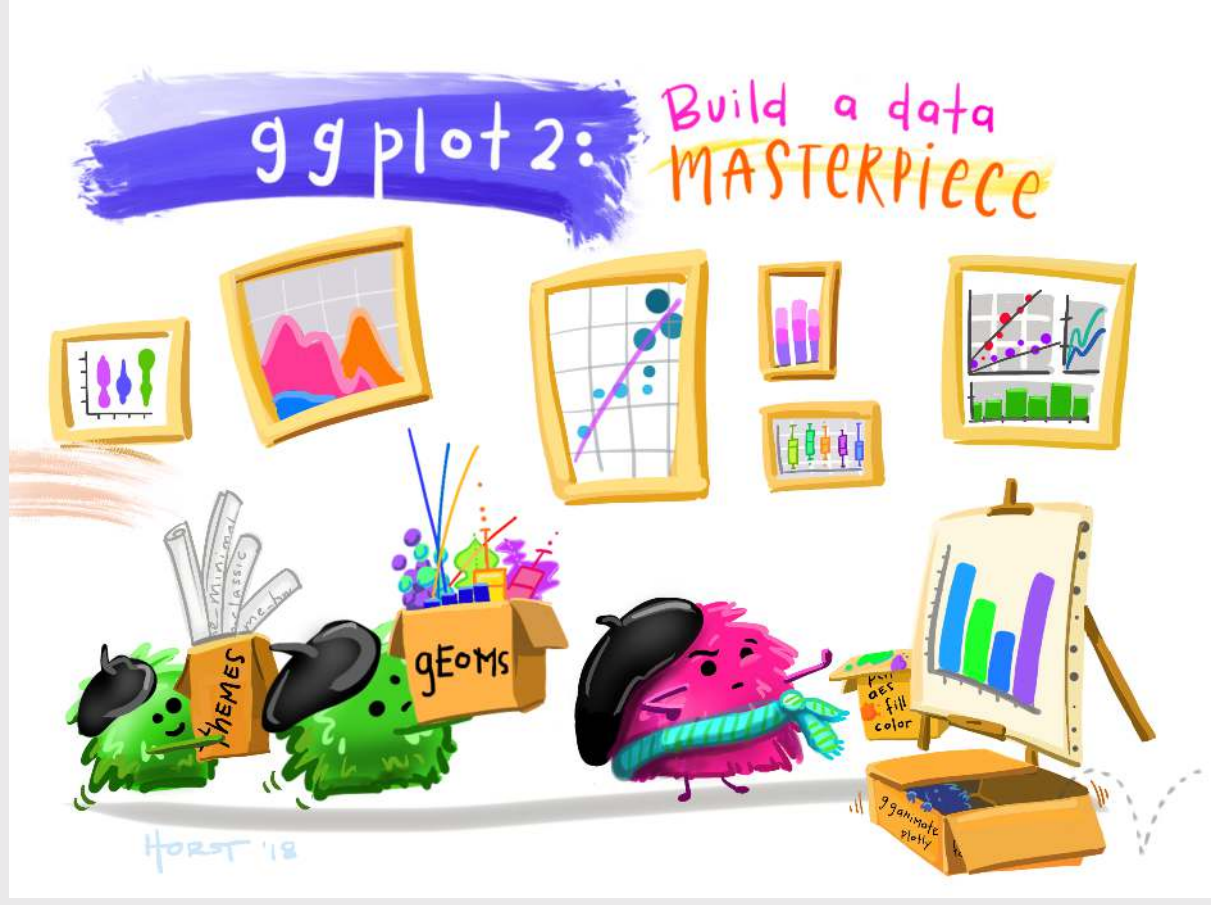

Art by [Allison](https://www.allisonhorst.com/) Horst

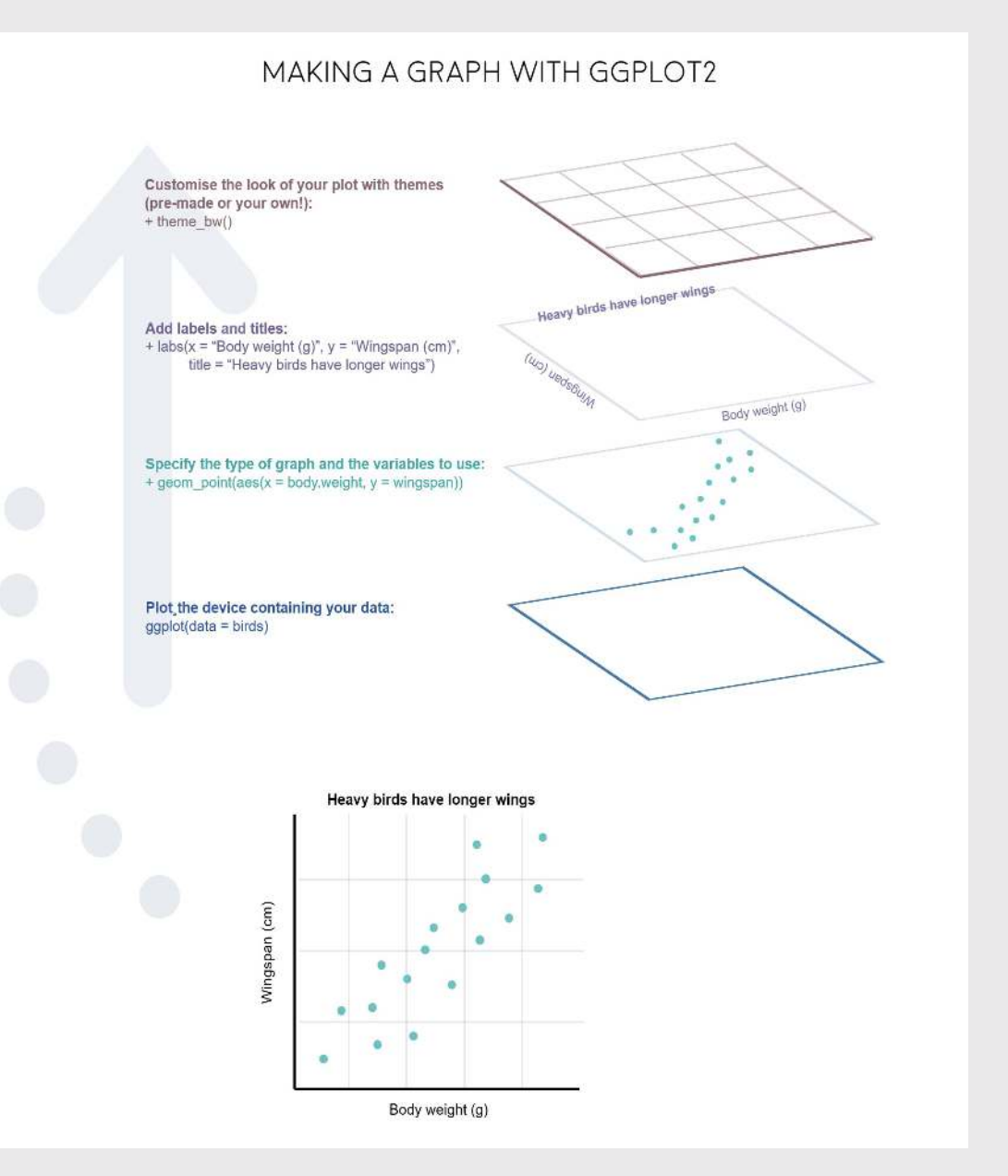

## "Grammar of Graphics"

Concept developed by Leland Wilkinson 1999

ggplot2 package developed by Hadley **Wickham (2005)** 

## Making plot layers with ggplot2

1. The data (we'll use bears)

2. The aesthetic mapping (what goes on the axes?)

3. The geometries (points? bars? etc.)

## Layer 1: The data

The ggplot() function initializes the plot with whatever data you're using

ggplot(data = bears)

## Layer 2: The aesthetic mapping

The aes () function determines which variables will be *mapped* to the geometries (e.g. the axes)

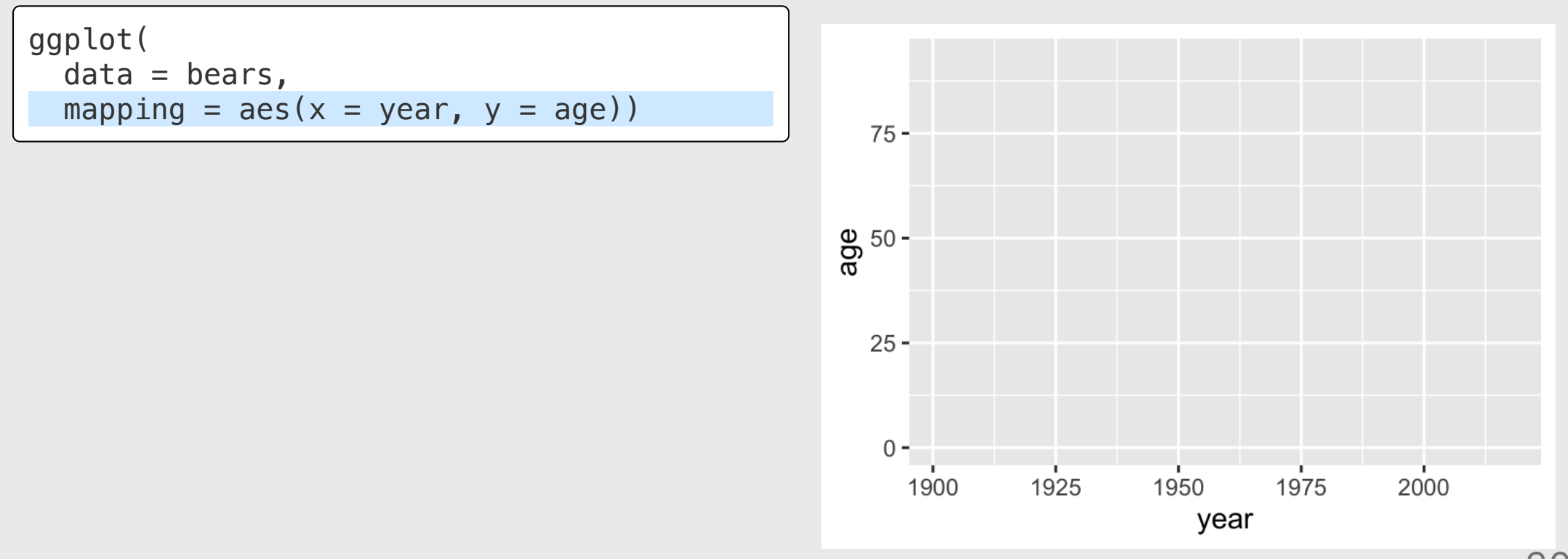

## Layer 3: The geometries

Use + to add geometries (e.g. points)

```
ggplot(
  data = bears,mapping = \text{aes}(x = \text{year}, y = \text{age}) +
   geom_point()
```
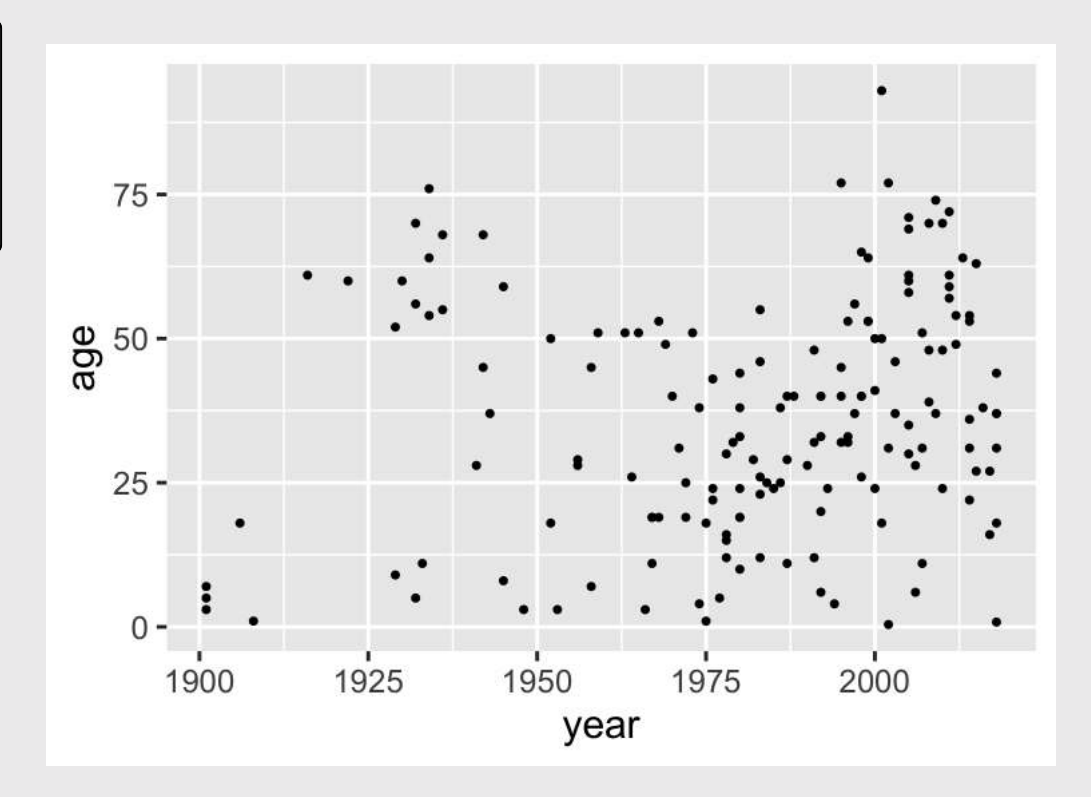

## Other common geometries

- geom\_point(): scatter plots
- geom\_line(): lines connecting data points
- geom\_col(): bar charts
- geom\_boxplot(): boxes for boxplots

Add points:

```
ggplot(
  data = bears,mapping = \text{aes}(x = \text{year}, y = \text{age}) +
   geom_point()
```
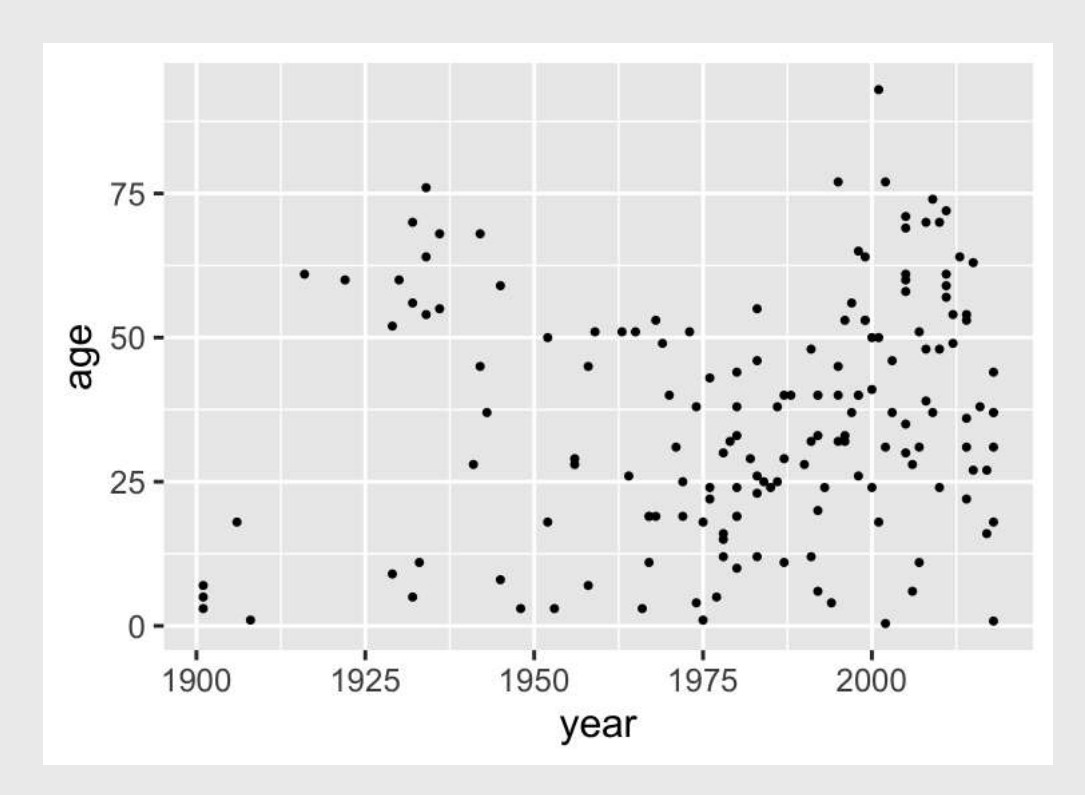

Change the color of all points:

```
ggplot(
  data = bears,mapping = \text{aes}(x = \text{year}, y = \text{age}) +
   geom_point(color = 'blue')
```
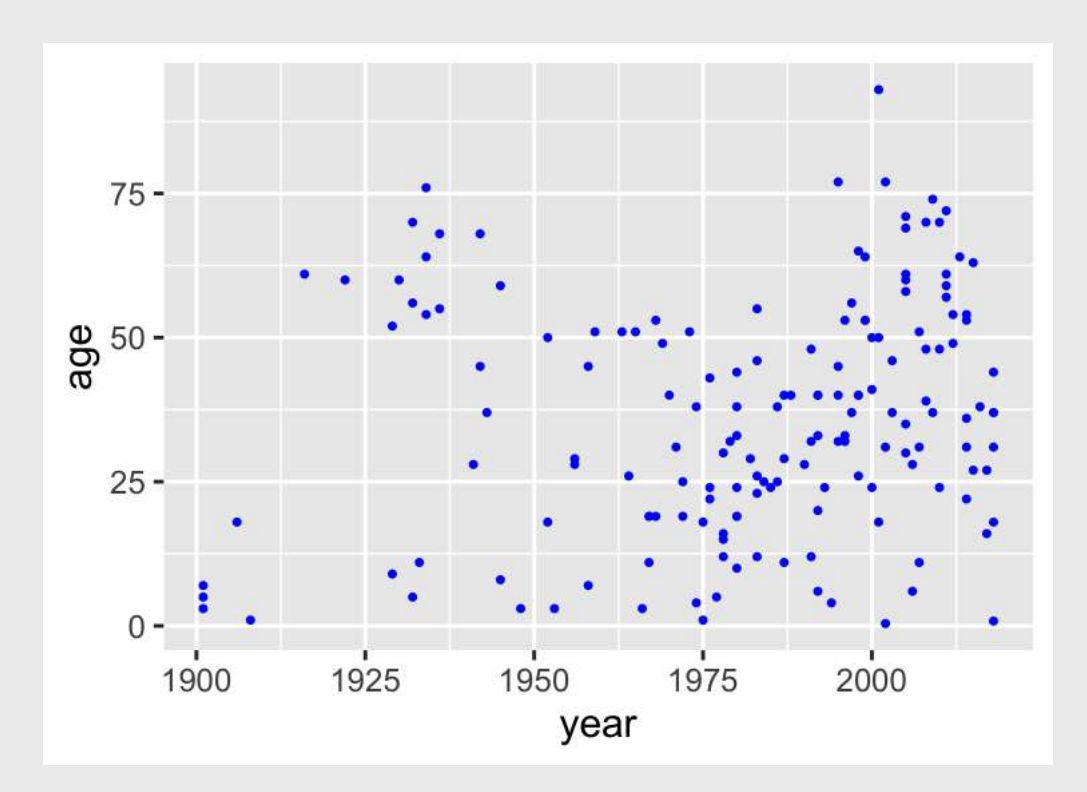

Map the point color to a **variable**:

```
ggplot(
  data = bears,mapping = \text{aes}(x = \text{year}, y = \text{age}) +
   geom_point(aes(color = gender))
```

```
Note that color = gender is inside
aes()
```
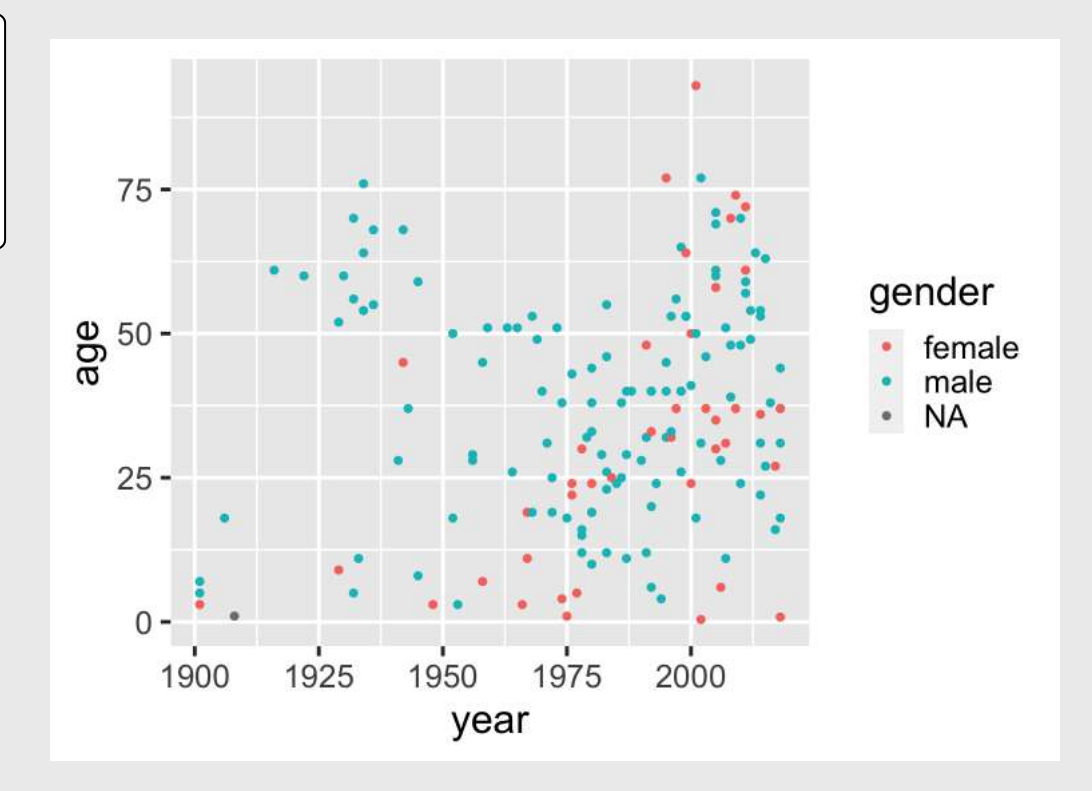

Adjust labels with labs() layer:

```
ggplot(
  data = bears,mapping = \text{aes}(x = \text{year}, y = \text{age}) +
   geom_point(aes(color = gender)) +
   labs(
    x = "Year",y = "Age", title = "Bear victim age over time",
     color = "Gender")
```
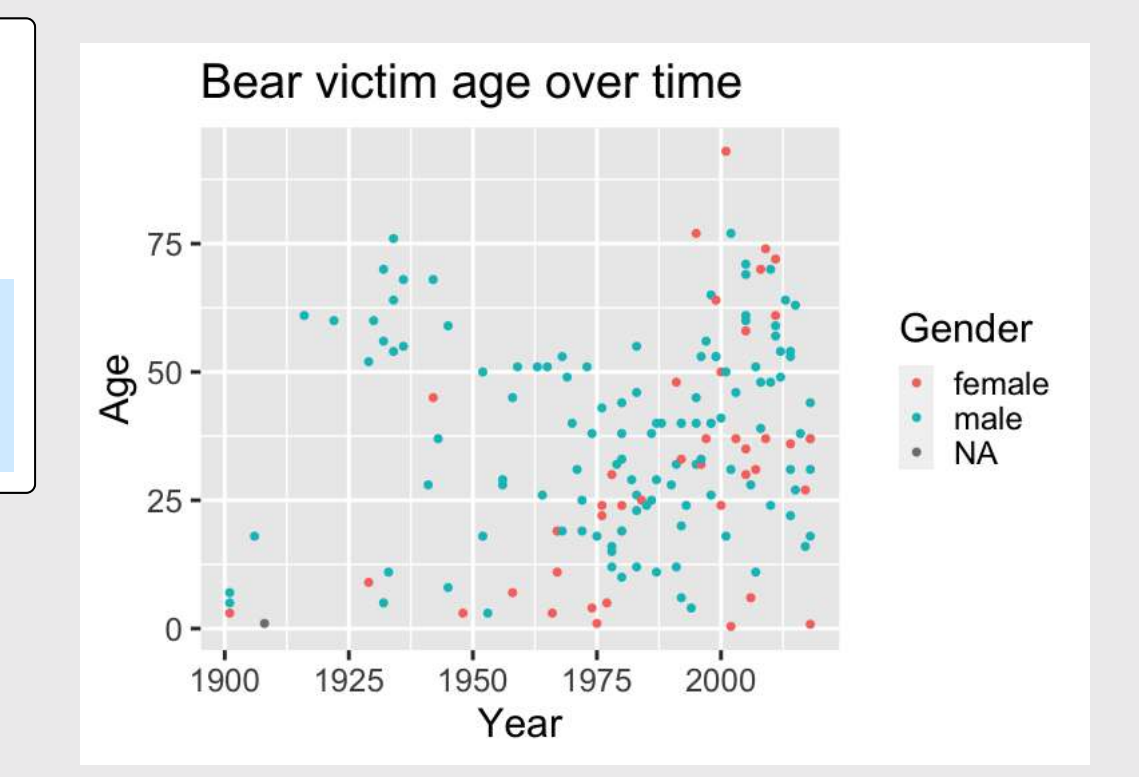

### Your turn: geom\_point()

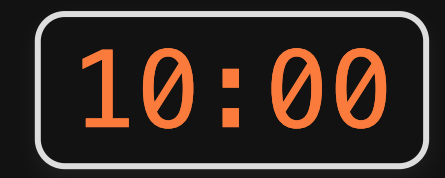

#### Use the birds data frame to create the following plots

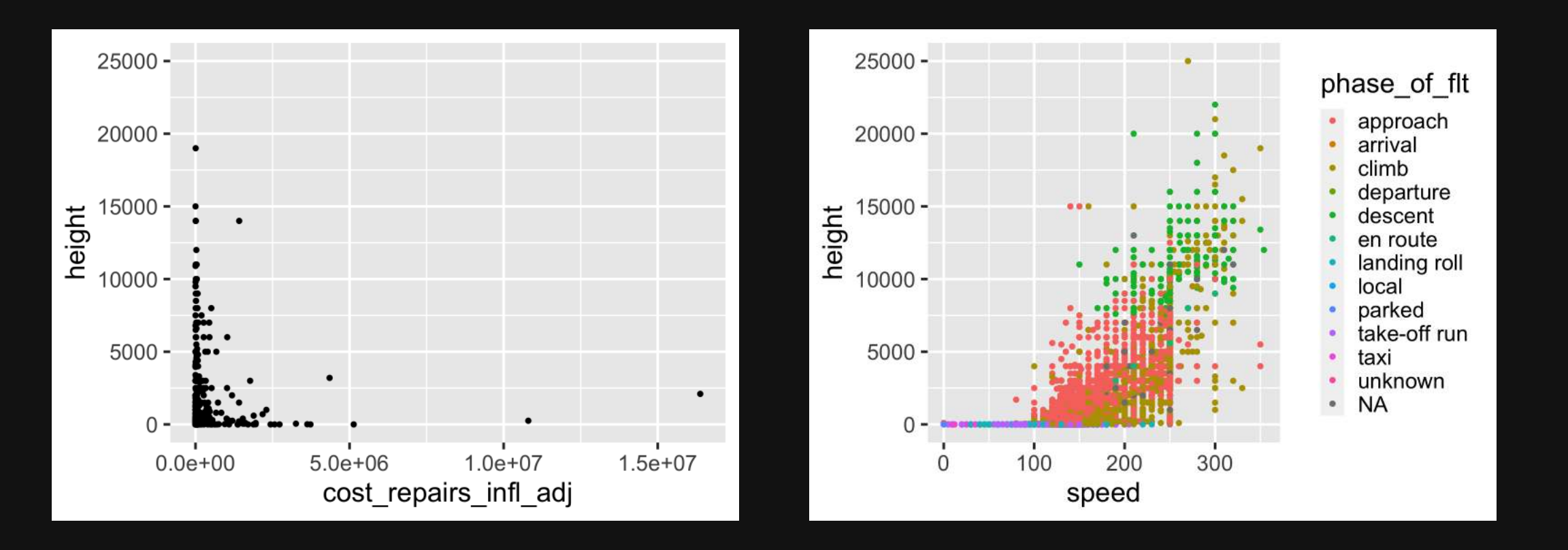

27 / 48

## *Brea*

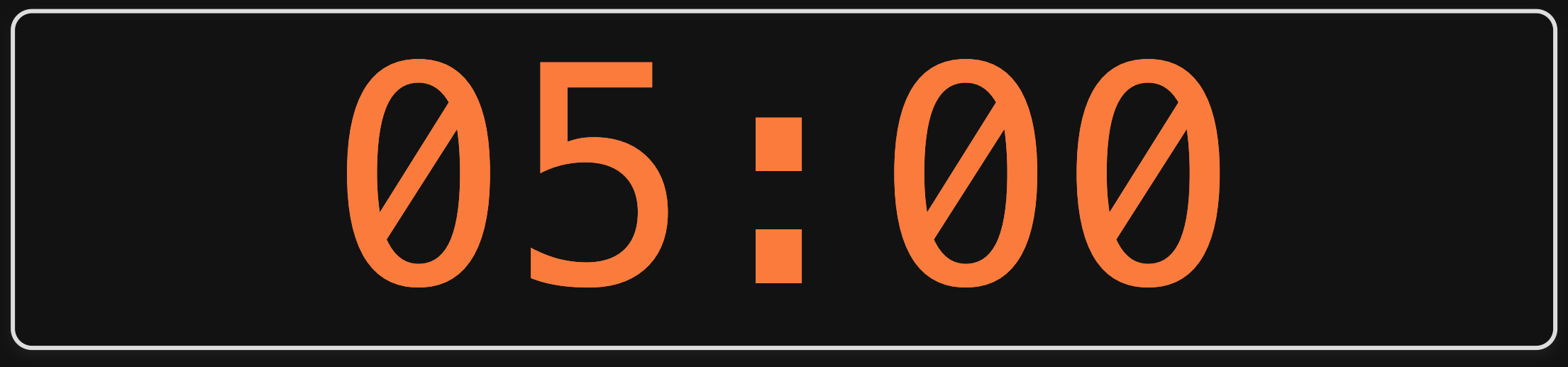

- 1. Plotting with Base R
- 2. Plotting with ggplot2: Part 1
- BREAK
- 3. Plotting with ggplot2: Part 2
- 4. Tweaking your ggplot

## Make bar charts with geom\_col()

With bar charts, you'll often need to create summary variables to plot

Step 1: Summarize the data

bear\_months <- bears %>% count(month)

Step 2: Make the plot

 $ggplot(data = bear_months) +$  $geom_{col(aes(x = month, y = n))}$ 

#### Example: count of attacks by month

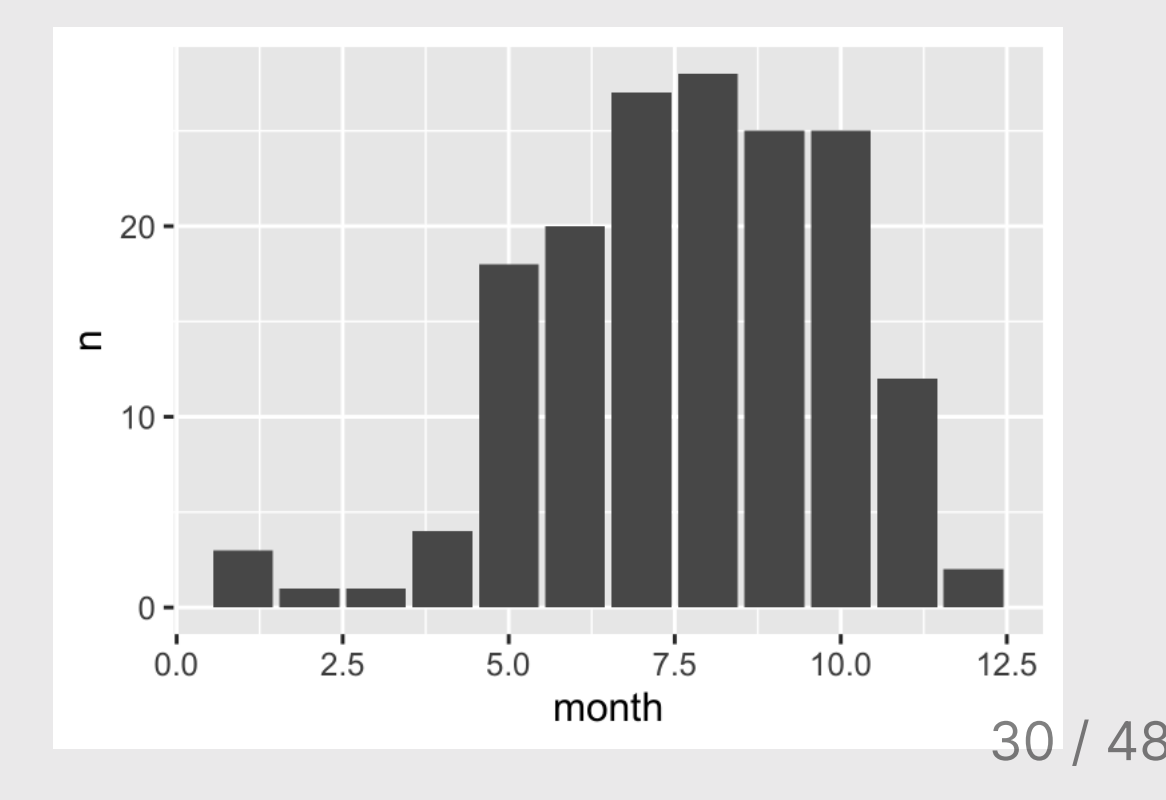

## Make bar charts with geom\_col()

Alternative approach: piping directly into ggplot

bears %>% count(month) %>% *# Pipe into ggplot*  $qaplot() +$  $geom\_col(aes(x = month, y = n))$ 

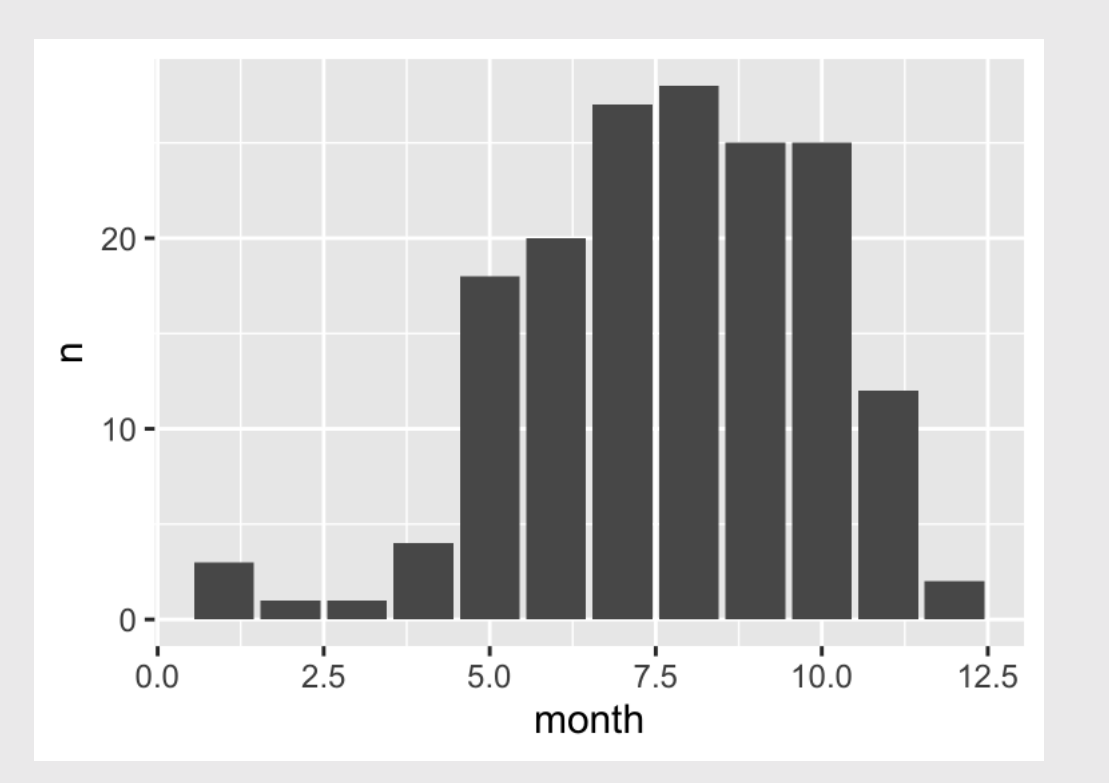

### Be careful with geom\_col() vs. geom\_bar()

### geom\_col()

### geom\_bar()

Map both  $\times$  and  $\times$ 

Only map  $\times$  (y is computed)

bears %>% count(month) %>% ggplot() +  $geom\_col(aes(x = month, y = n))$ 

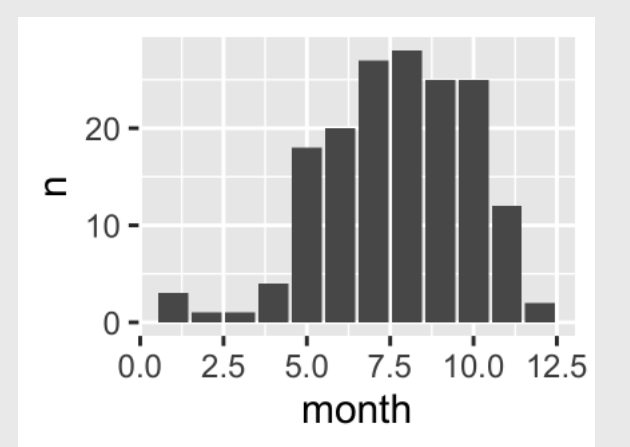

bears %>%  $ggplot() +$  $geom_bar(aes(x = month))$ 

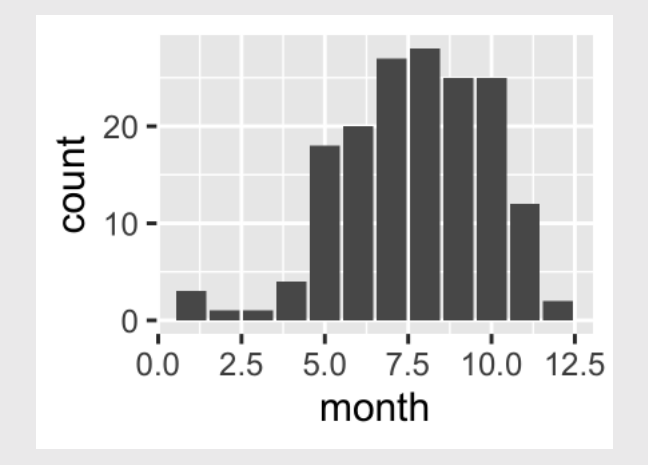

## Make bar charts with geom\_col()

Another example: Mean age of victim in each year

```
bears %>%
   filter(!is.na(age)) %>%
  group by(year) \frac{1}{2}summarise(meanAge = mean(age)) %>%
   ggplot() +
  geom\_col(aes(x = year, y = meanAge))
```
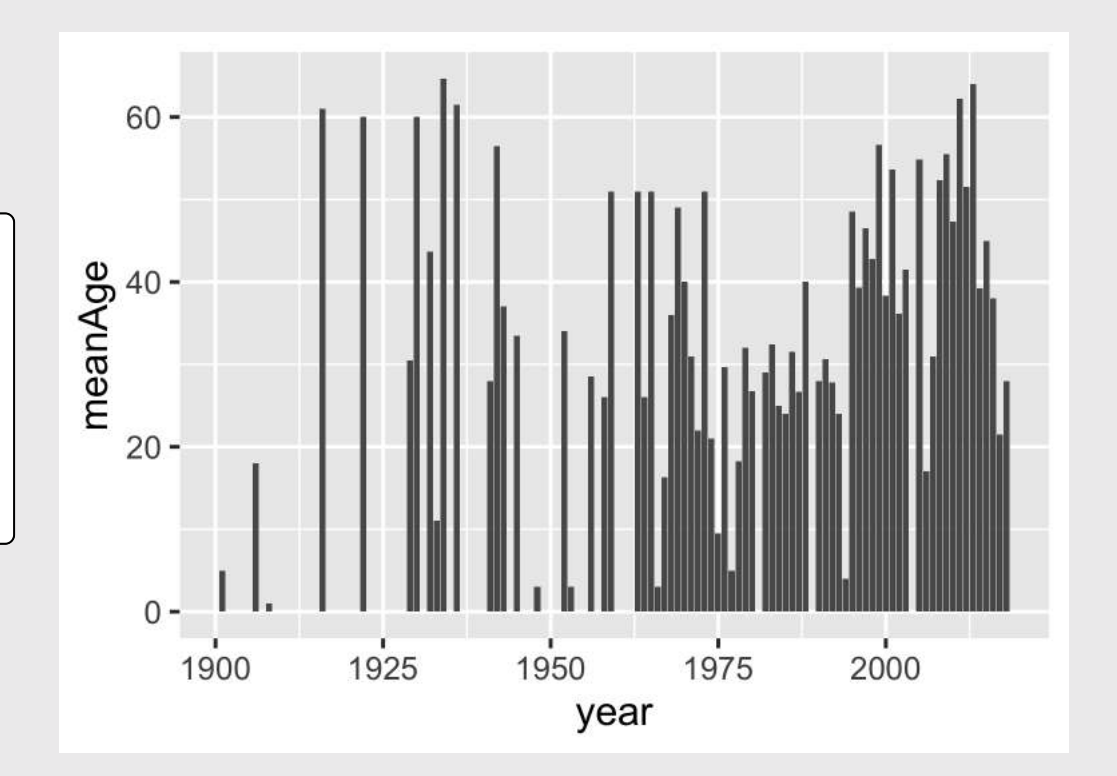

Change bar width: width

Change bar color: fill

### Change bar outline: color

```
bears %>%
   count(month) %>%
   ggplot() +
   geom_col(
    mapping = aes(x = month, y = n),
    width = 0.7,
    fill = "blue",color = "red"\overline{\phantom{a}}
```
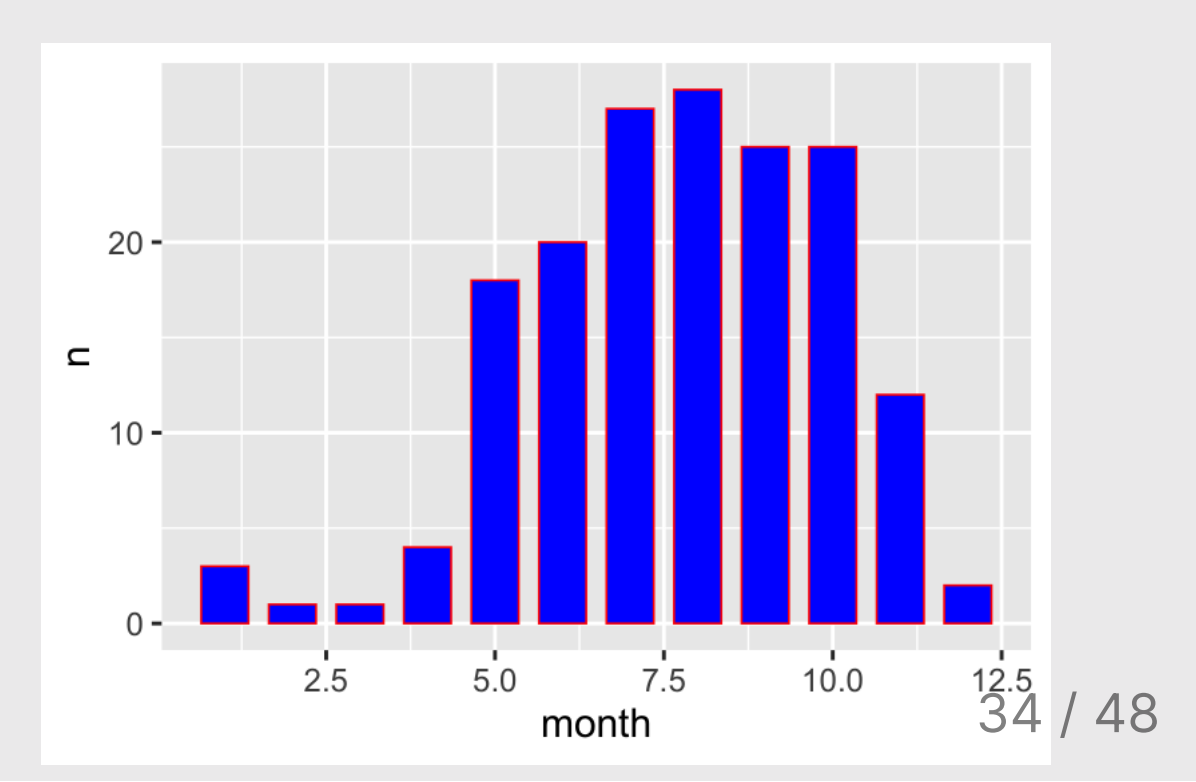

### Map the fill to bearType

```
bears %>%
   count(month, bearType) %>%
   ggplot() +
   geom_col(
    mapping = aes(
       x = month, y = n, fill = bearType)
\overline{\phantom{a}}
```
Note that I had to summarize the count by both month and bearType

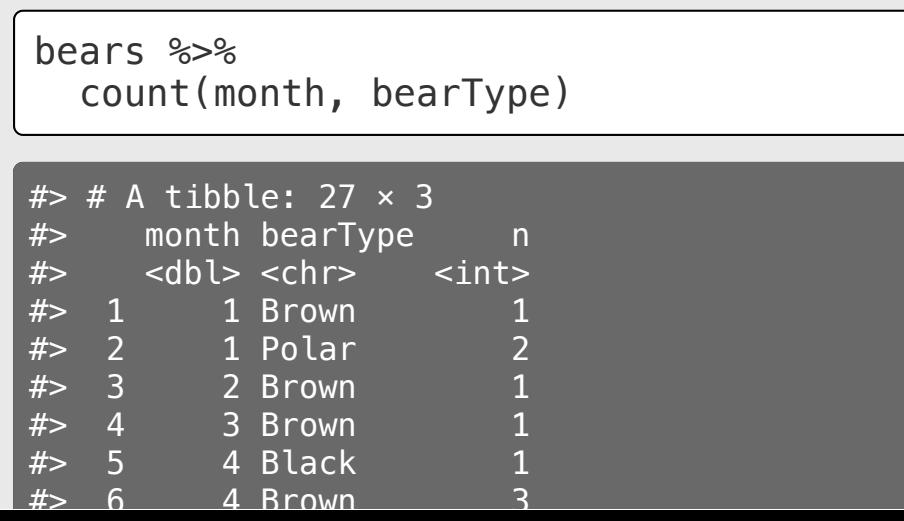

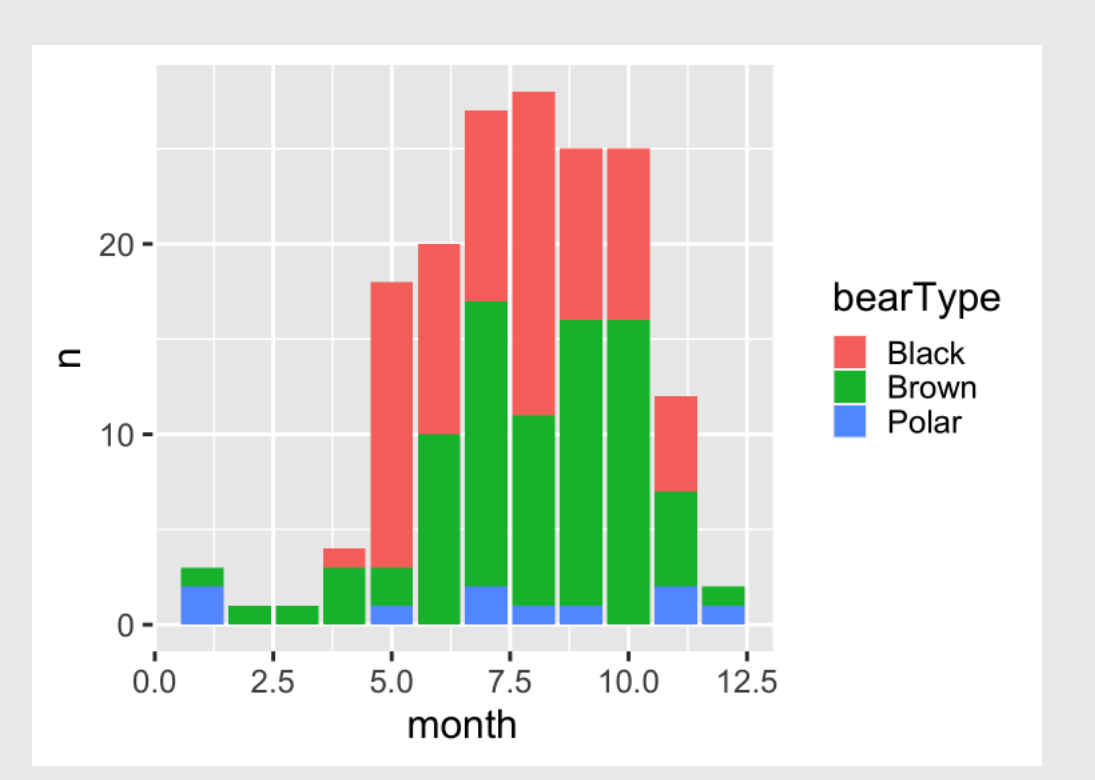

## "Factors" = Categorical variables

By default, <sup>R</sup> makes numeric variables continuous

bears %>% count(month) %>%  $qaplot() +$  $geom\_col(aes(x = month, y = n))$ 

#### The variable **month** is <sup>a</sup> number

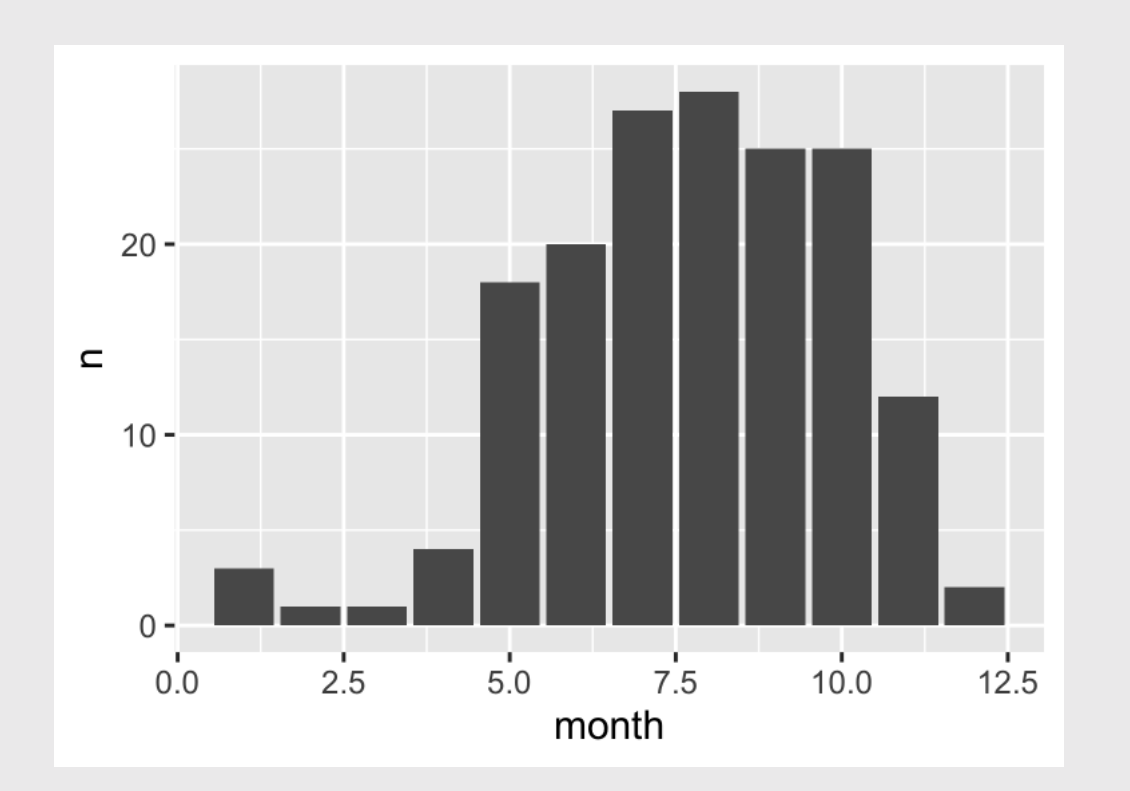

## "Factors" = Categorical variables

You can make a continuous variable *categorical* using as factor()

```
bears %>%
   count(month) %>%
   ggplot() +
   geom_col(
    mapping = aes(x = as.factor(month),
       y = n)\overline{\phantom{a}}
```
#### The variable **month** is <sup>a</sup> factor

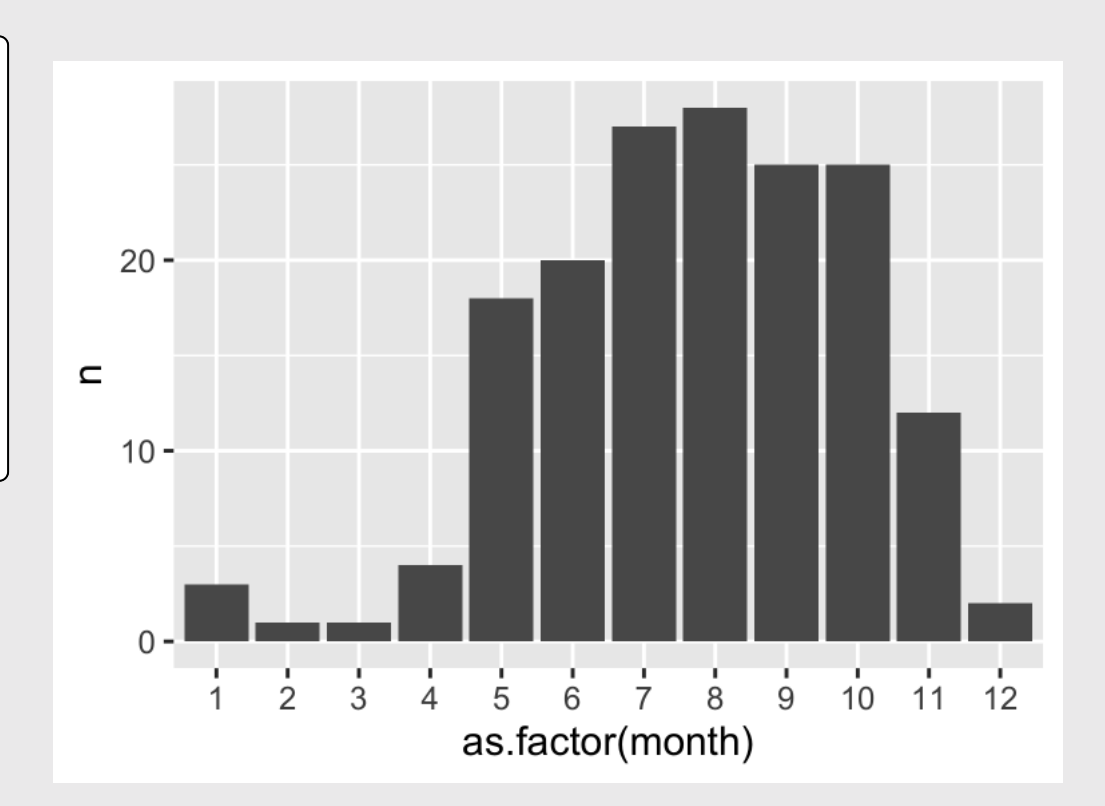

### Your turn: geom\_col()

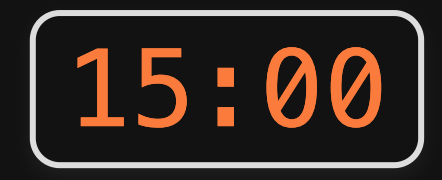

#### Use the bears and birds data frame to create the following plots

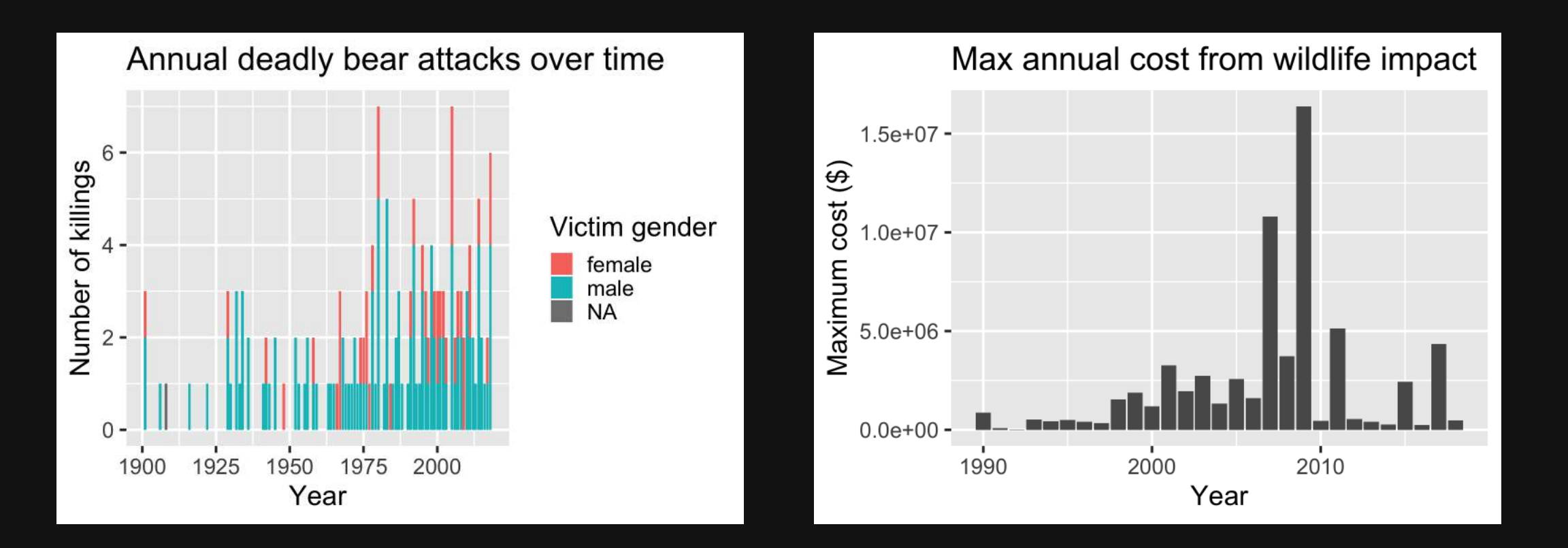

- 1. Plotting with Base R
- 2. Plotting with ggplot2: Part 1
- BREAK
- 3. Plotting with ggplot2: Part 2
- 4. Tweaking your ggplot

## Working with themes

Themes change *global* features of your plot, like the background color, grid lines, etc.

```
ggplot(
  data = bears,mapping = \text{aes}(x = \text{year}, y = \text{age}) +
   geom_point()
```
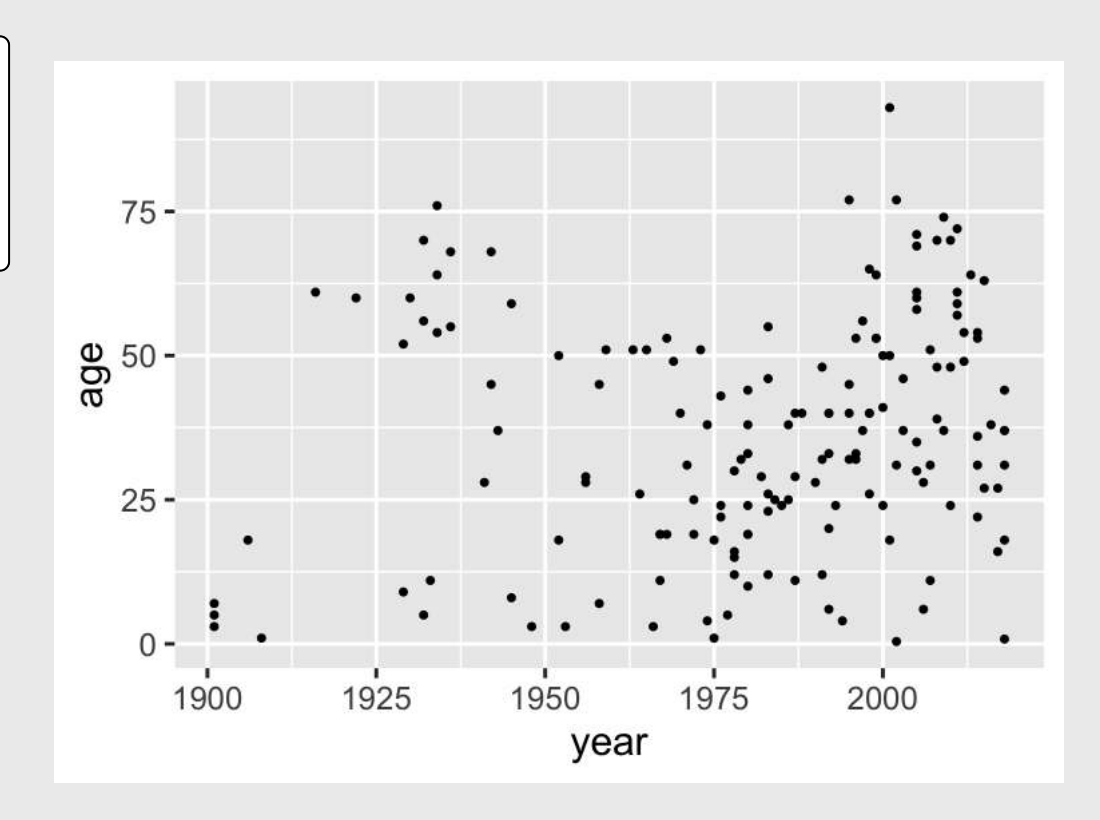

## Working with themes

Themes change *global* features of your plot, like the background color, grid lines, etc.

```
ggplot(
  data = bears,mapping = \text{aes}(x = \text{year}, y = \text{age}) +
   geom_point() +
   theme_bw()
```
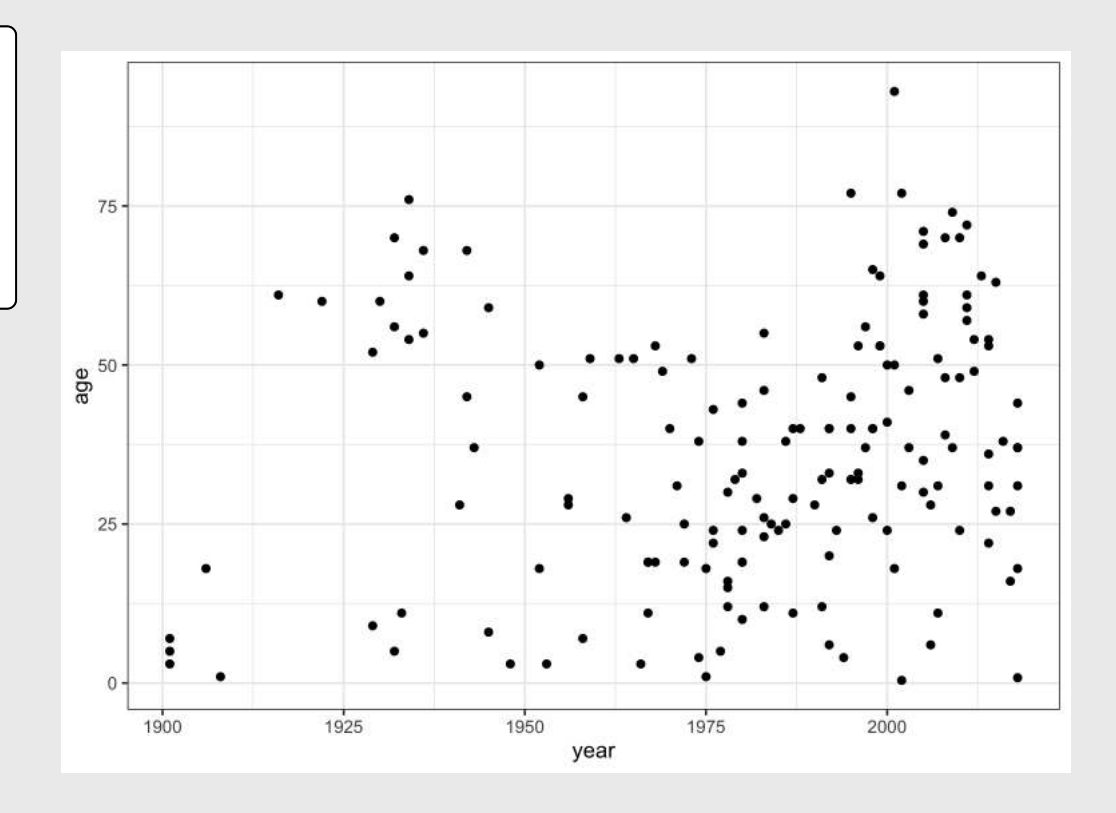

#### Common themes

#### theme\_bw()

```
ggplot(
  data = bears,mapping = \text{aes}(x = \text{year}, y = \text{age}) +
   geom_point() +
   theme_bw()
```
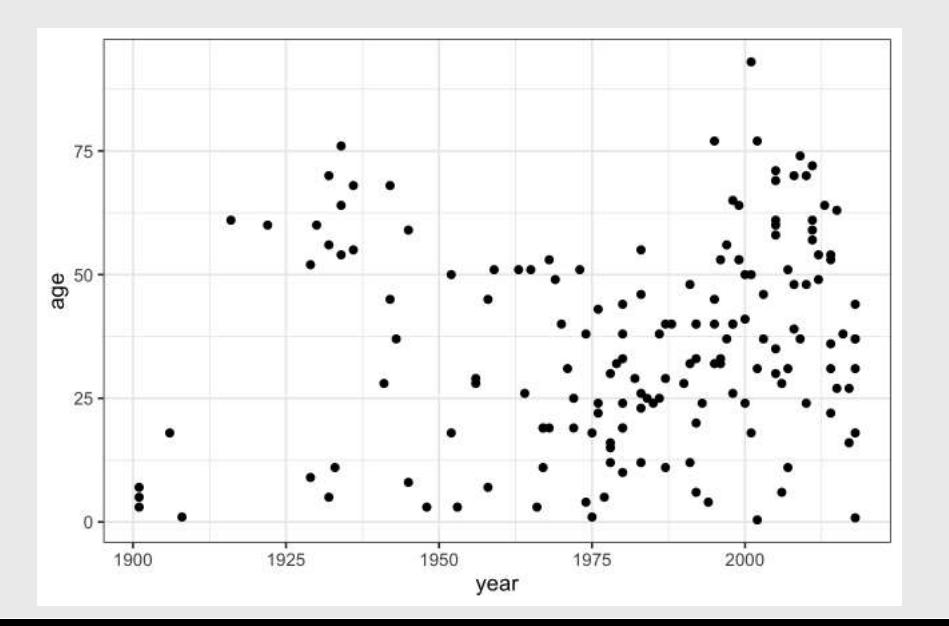

#### theme minimal()

```
ggplot(
  data = bears,mapping = \text{aes}(x = \text{year}, y = \text{age}) +
   geom_point() +
   theme_minimal()
```
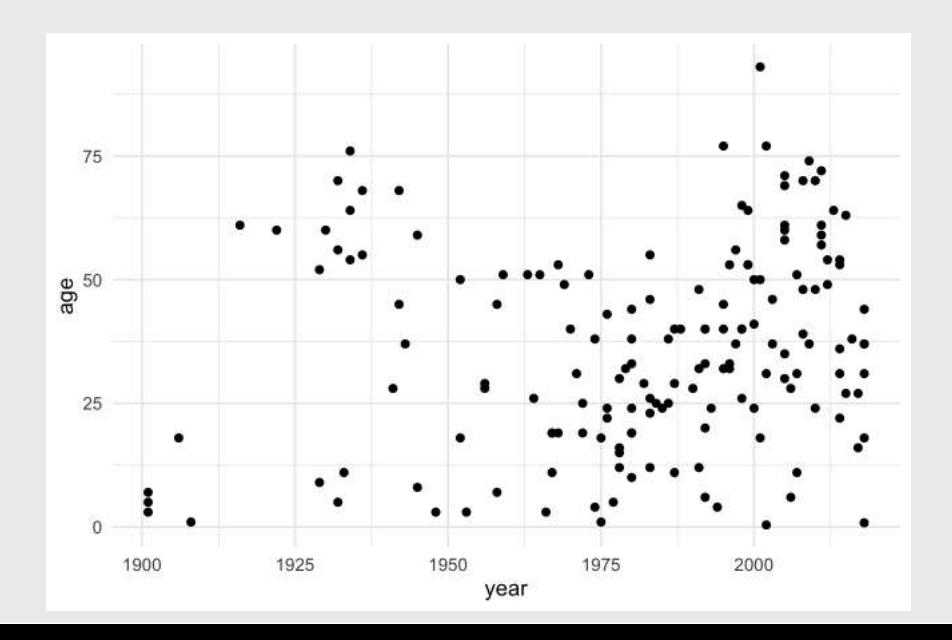

42 / 48

#### Common themes

```
theme_classic()
```
#### theme\_void()

```
ggplot(
  data = bears,mapping = \text{aes}(x = \text{year}, y = \text{age}) +
   geom_point() +
   theme_classic()
```
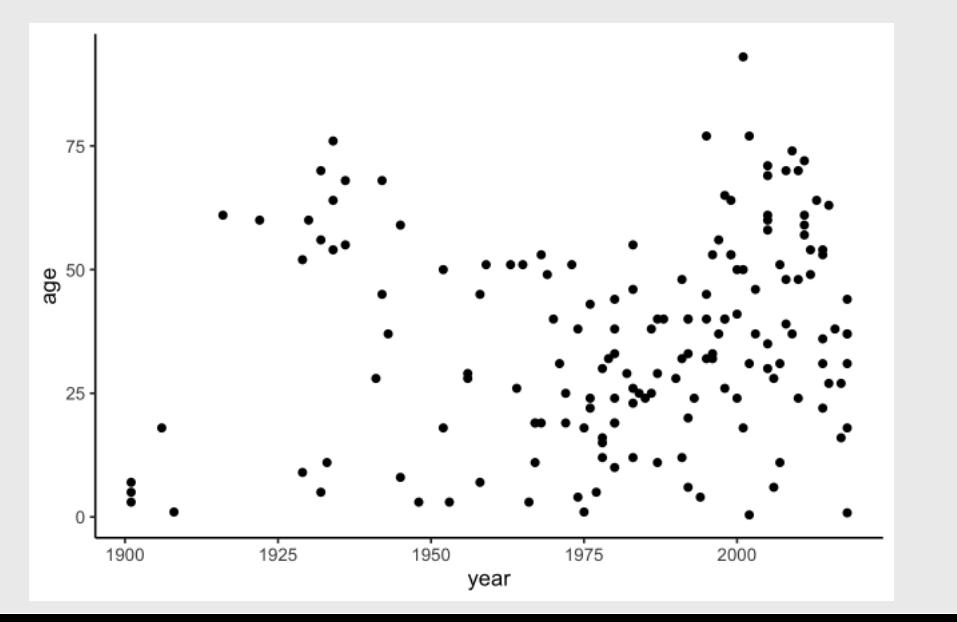

```
ggplot(
  data = bears,mapping = \text{aes}(x = \text{year}, y = \text{age}) +
   geom_point() +
   theme_void()
```
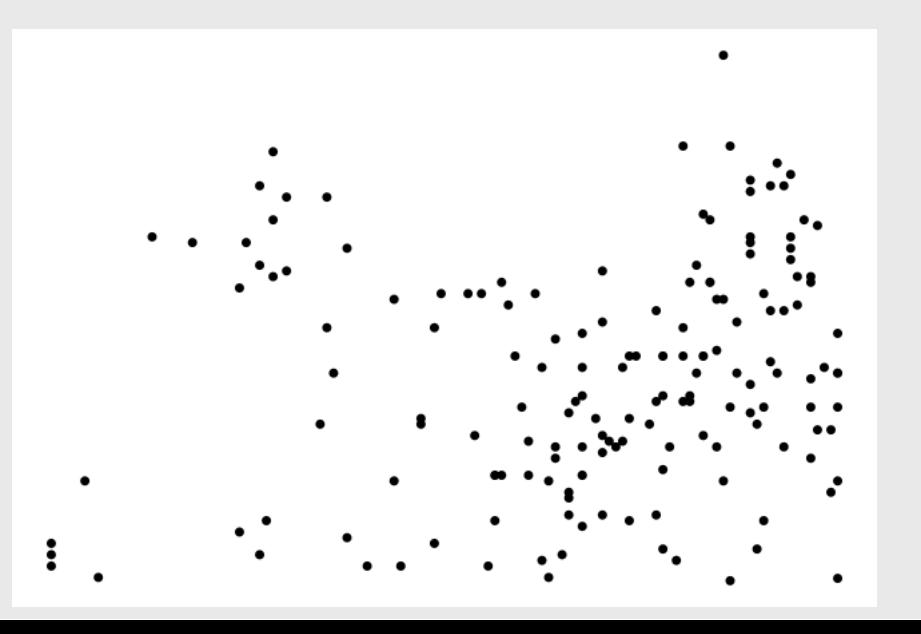

43 / 48

#### Other themes: [hrbrthemes](https://github.com/hrbrmstr/hrbrthemes)

```
library(hrbrthemes)
```

```
ggplot(
  data = bears,mapping = \text{acs}(x = \text{year}, y = \text{age}) +
   geom_point() +
   theme_ipsum()
```
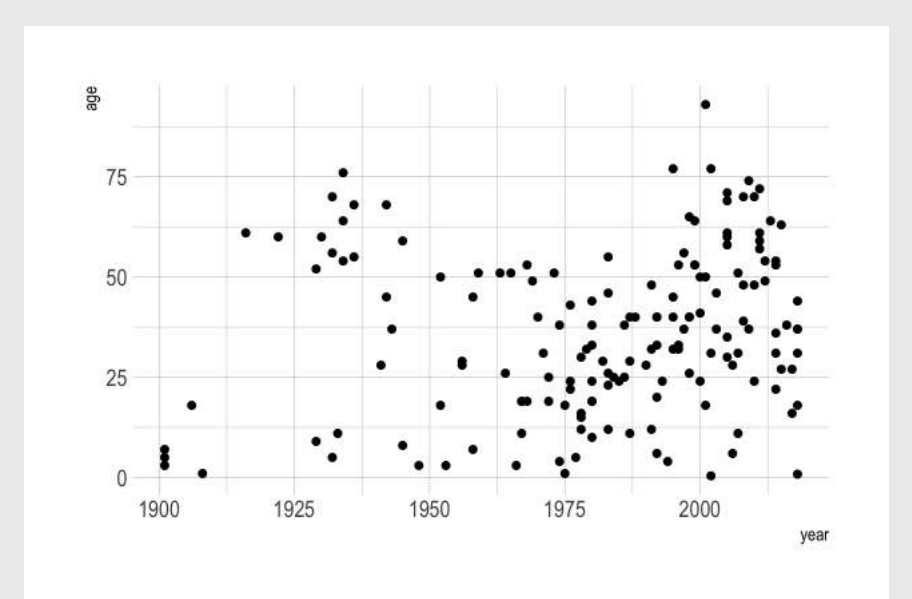

#### **library**(hrbrthemes)

```
ggplot(
  data = bears,mapping = \text{aes}(x = \text{year}, y = \text{age}) +
   geom_point() +
   theme_ft_rc()
```
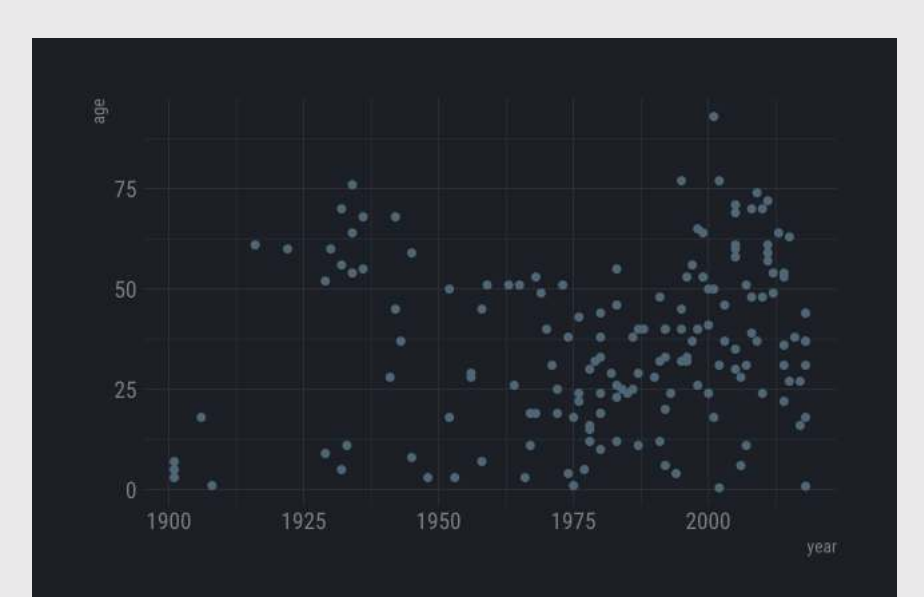

#### Other themes: ggthemes

#### **library**(ggthemes)

```
ggplot(
  data = bears,mapping = \text{acs}(x = \text{year}, y = \text{age}) +
   geom_point() +
   theme_economist()
```
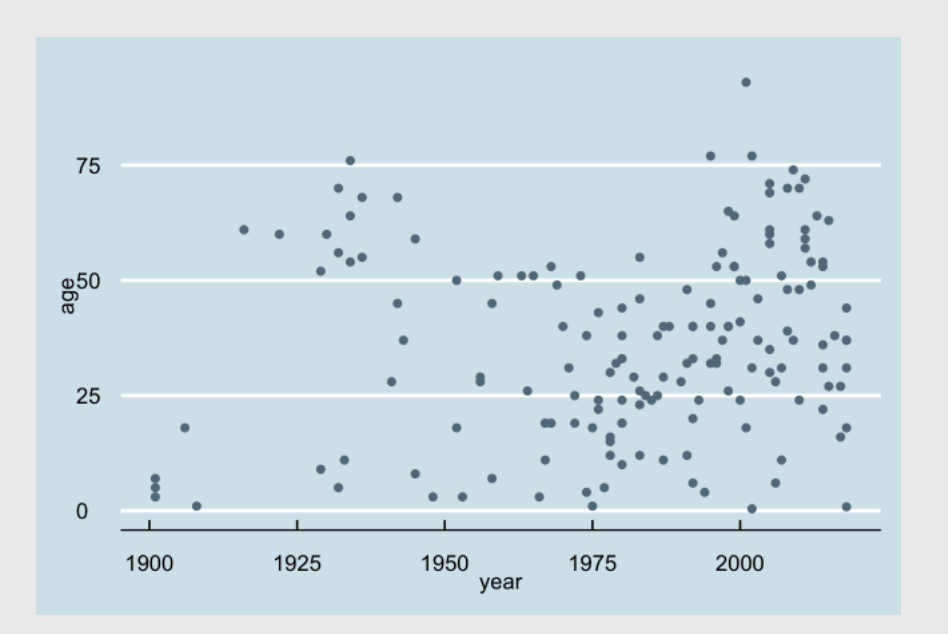

#### **library**(ggthemes)

```
ggplot(
  data = bears,mapping = \text{acs}(x = \text{year}, y = \text{age}) +
   geom_point() +
   theme_economist_white()
```
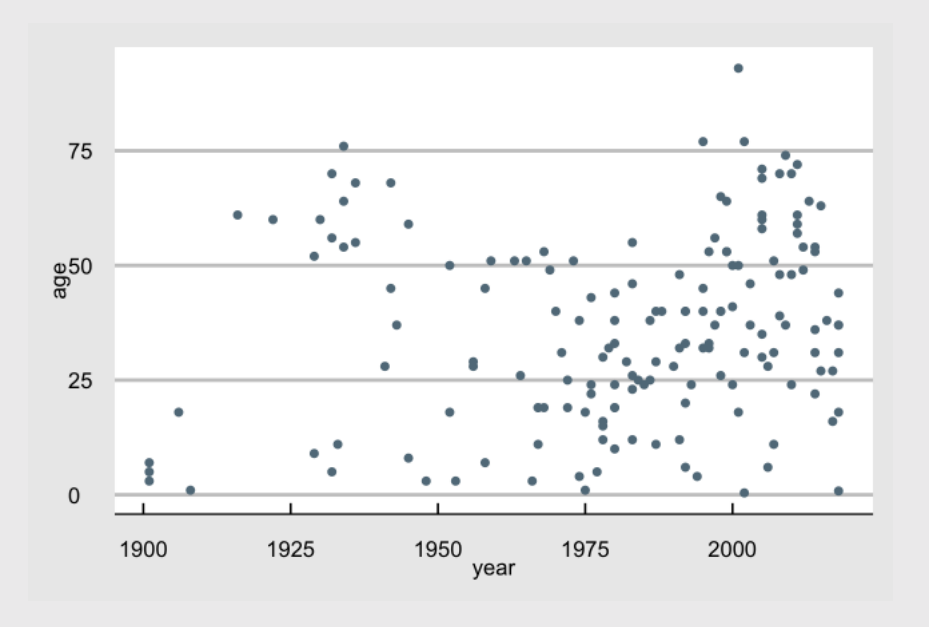

## Save figures with ggsave()

First, assign the plot to an object name:

```
scatterPlot \leq qqplot(data = bears) +
    geom point(aes(x = year, y = age))
```
Then use ggsave() to save the plot:

```
ggsave(
     filename = here('plots', 'scatterPlot.png'),
    plot = scatterPlot, width = 6, # inches
    height = 4)
```
## Extra practice 1

#### Use the mtcars data frame to create the following plots

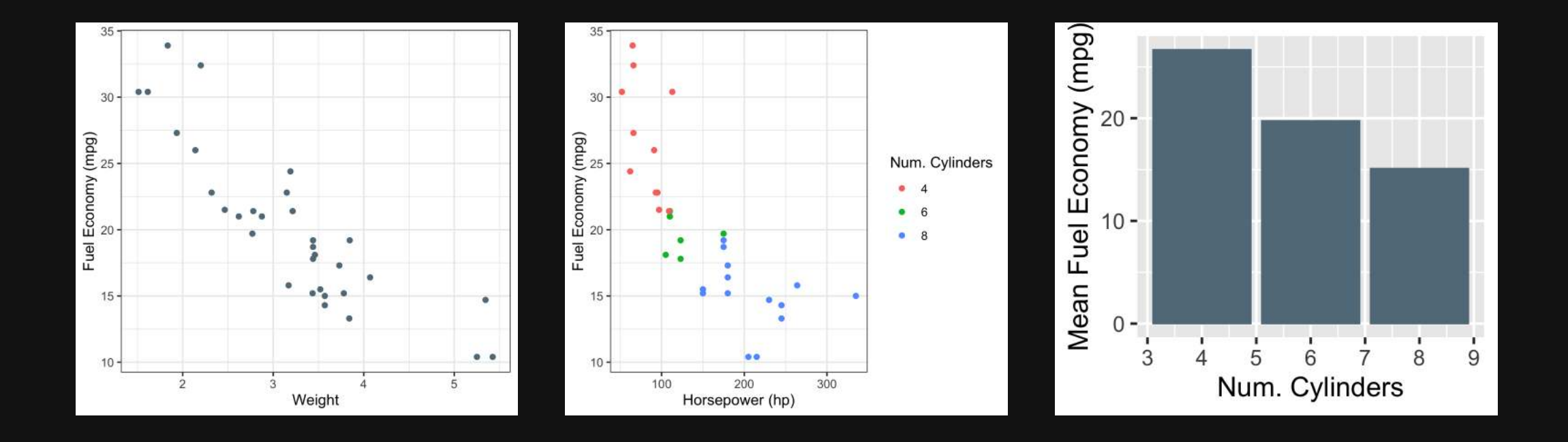

## Extra practice 2

Use the mpg data frame to create the following plot

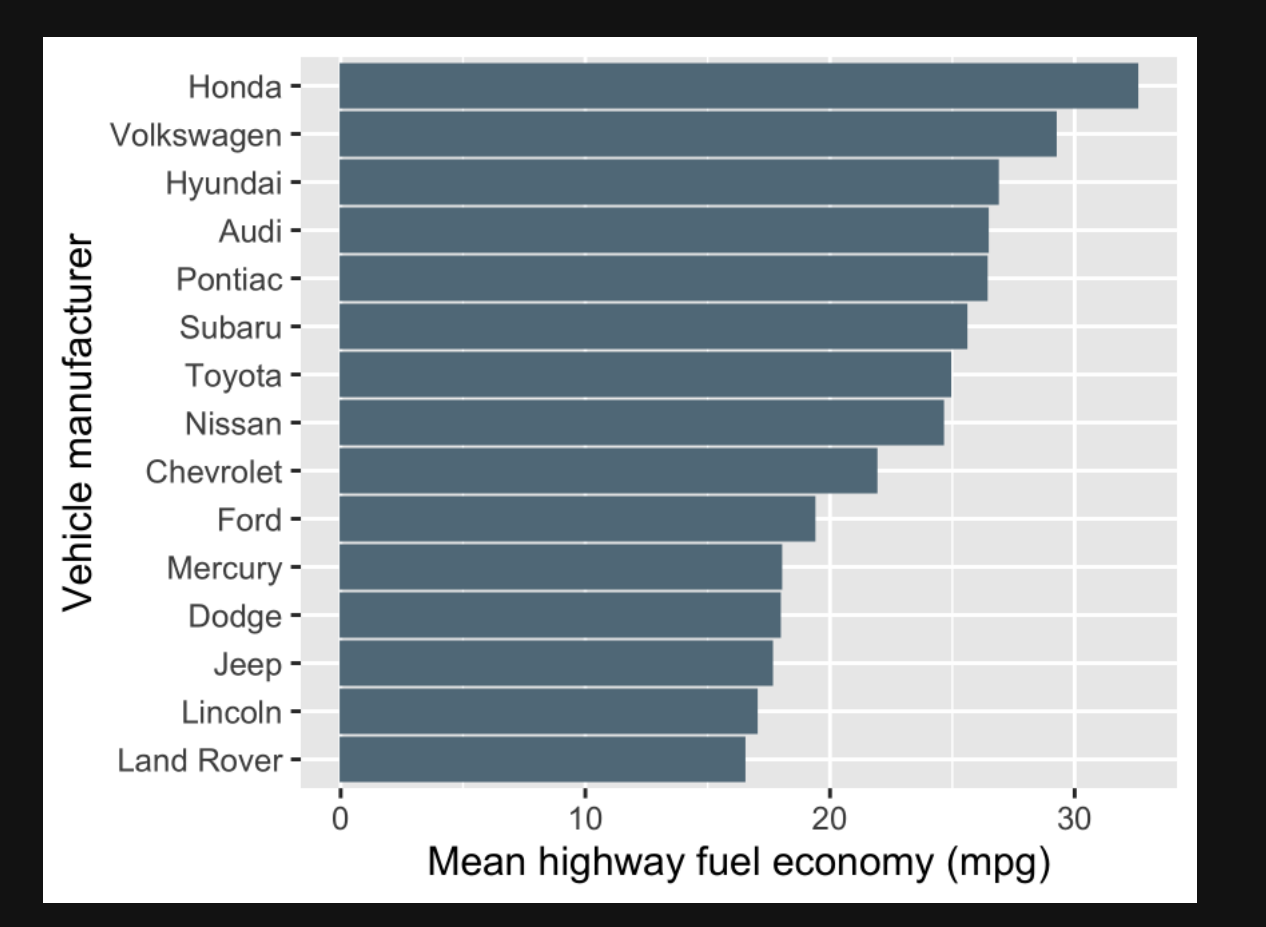